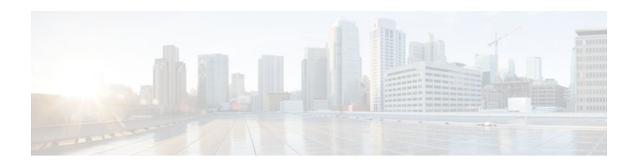

# **BGP Next Hop Unchanged**

### **Last Updated: September 8, 2011**

In an external BGP (eBGP) session, by default, the router changes the next hop attribute of a BGP route (to its own address) when the router sends out a route. The BGP Next Hop Unchanged feature allows BGP to send an update to an eBGP multihop peer with the next hop attribute unchanged.

- Finding Feature Information, page 1
- Information About BGP Next Hop Unchanged, page 1
- How to Configure BGP Next Hop Unchanged, page 2
- Configuration Example for BGP Next Hop Unchanged, page 4
- Additional References, page 5
- Feature Information for BGP Next Hop Unchanged, page 5

## **Finding Feature Information**

Your software release may not support all the features documented in this module. For the latest feature information and caveats, see the release notes for your platform and software release. To find information about the features documented in this module, and to see a list of the releases in which each feature is supported, see the Feature Information Table at the end of this document.

Use Cisco Feature Navigator to find information about platform support and Cisco software image support. To access Cisco Feature Navigator, go to <a href="https://www.cisco.com/go/cfn">www.cisco.com/go/cfn</a>. An account on Cisco.com is not required.

# Information About BGP Next Hop Unchanged

• BGP Next Hop Unchanged, page 1

### **BGP Next Hop Unchanged**

In an external BGP (eBGP) session, by default, the router changes the next hop attribute of a BGP route (to its own address) when the router sends out a route. If the BGP Next Hop Unchanged feature is configured, BGP will send routes to an eBGP multihop peer without modifying the next hop attribute. The next hop attribute is unchanged.

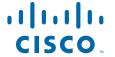

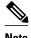

There is an exception to the default behavior of the router changing the next hop attribute of a BGP route when the router sends out a route. When the next hop is in the same subnet as the peering address of the eBGP peer, the next hop is not modified. This is referred to as third party next-hop.

The BGP Next Hop Unchanged feature provides flexibility when designing and migrating networks. It can be used only between eBGP peers configured as multihop. It can be used in a variety of scenarios between two autonomous systems. One scenario is when multiple autonomous systems are connected that share the same IGP, or at least the routers have another way to reach each other's next hops (which is why the next hop can remain unchanged).

A common use of this feature is to configure Multiprotocol Label Switching (MPLS) inter-AS with multihop MP-eBGP for VPNv4 between RRs.

Another common use of this feature is a VPNv4 inter-AS Option C configuration, as defined in RFC4364, Section 10. In this configuration, VPNv4 routes are passed among autonomous systems between RR of different autonomous systems. The RRs are several hops apart, and have **neighbor next-hop unchanged** configured. PEs of different autonomous systems establish an LSP between them (via a common IGP or by advertising the next-hops--that lead to the PEs--via labeled routes among the ASBRs--routes from different autonomous systems separated by one hop). PEs are able to reach the next hops of the PEs in another AS via the LSPs, and can therefore install the VPNv4 routes in the VRF RIB.

#### Restriction

The BGP Next Hop Unchanged feature can be configured only between multihop eBGP peers. The following error message will be displayed if you try to configure this feature for a directly connected neighbor:

%BGP: Can propagate the nexthop only to multi-hop EBGP neighbor

# **How to Configure BGP Next Hop Unchanged**

• Configuring the BGP Next Hop Unchanged for an eBGP Peer, page 3

## **Configuring the BGP Next Hop Unchanged for an eBGP Peer**

### **SUMMARY STEPS**

- 1. enable
- 2. configure terminal
- **3. router bgp** *as-number*
- 4. address-family {ipv4 [unicast]| vpnv4 [unicast]}
- **5. neighbor** *ip-address* **remote-as** *as-number*
- 6. neighbor ip-address activate
- 7. neighbor ip-address ebgp-multihop ttl
- 8. neighbor ip-address next-hop-unchanged
- 9. end
- 10. show ip bgp

### **DETAILED STEPS**

|        | Command or Action                                | Purpose                                                                                                    |
|--------|--------------------------------------------------|----------------------------------------------------------------------------------------------------|
| Step 1 | enable                                           | Enables privileged EXEC mode.                                                                                     |
|        |                                                  | Enter your password if prompted.                                                                                  |
|        | Example:                                         |                                                                                                    |
|        | Router> enable                                   |                                                                                                    |
| Step 2 | configure terminal                               | Enters global configuration mode.                                                                                 |
|        |                                                  |                                                                                                    |
|        | Example:                                         |                                                                                                    |
|        | Router# configure terminal                       |                                                                                                    |
| Step 3 | router bgp as-number                             | Enters router configuration mode, and creates a BGP                                                               |
|        |                                                  | routing process.                                                                                                  |
|        | Example:                                         |                                                                                                    |
|        | Router(config)# router bgp 65535                 |                                                                                                    |
| Step 4 | address-family {ipv4 [unicast]  vpnv4 [unicast]} | Enters address family configuration mode to configure BGP peers to accept address family specific configurations. |
|        | Example:                                         |                                                                                                    |
|        | Router(config-router-af)# address-family vpnv4   |                                                                                                    |

|         | Command or Action                                                | Purpose                                                                                                    |
|---------|------------------------------------------------------------------|----------------------------------------------------------------------------------------------------|
| Step 5  | neighbor ip-address remote-as as-number                          | Adds an entry to the BGP neighbor table.                                                                                                  |
|         |                                                                  |                                                                                                    |
|         | Example:                                                         |                                                                                                    |
|         | Router(config-router-af)# neighbor 10.0.0.100 remote-as 65600    |                                                                                                    |
| Step 6  | neighbor ip-address activate                                     | Enables the exchange of information with the peer.                                                                                        |
|         | Example:                                                         |                                                                                                    |
|         | Router(config-router-af)# neighbor 10.0.0.100 activate           |                                                                                                    |
| Step 7  | neighbor ip-address ebgp-multihop ttl                            | Configures the local router to accept and initiate connections to external peers that reside on networks that are not directly connected. |
|         | Example:                                                         | and not directly volumested.                                                                                                    |
|         | Router(config-router-af)# neighbor 10.0.0.100 ebgp-multihop 255  |                                                                                                    |
| Step 8  | neighbor ip-address next-hop-unchanged                           | Configures the router to send BGP updates to the specified eBGP peer without modifying the next hop attribute.                            |
|         | Example:                                                         |                                                                                                    |
|         | Router(config-router-af)# neighbor 10.0.0.100 next-hop-unchanged |                                                                                                    |
| Step 9  | end                                                              | Exits address family configuration mode, and enters privileged EXEC mode.                                                                 |
|         | Example:                                                         |                                                                                                    |
|         | Router(config-router-af)# end                                    |                                                                                                    |
| Step 10 | show ip bgp                                                      | (Optional) Displays entries in the BGP routing table.                                                                                     |
|         |                                                                  | • The output will indicate if the <b>neighbor next-hop</b> -                                                                              |
|         | Example:                                                         | <b>unchanged</b> command has been configured for the selected address.                                                                    |
|         | Router# show ip bgp                                              |                                                                                                    |

# **Configuration Example for BGP Next Hop Unchanged**

• Example BGP Next Hop Unchanged for an eBGP Peer, page 5

### **Example BGP Next Hop Unchanged for an eBGP Peer**

The following example configures a multihop eBGP peer at 10.0.0.100 in a remote AS. When the local router sends updates to that peer, it will send them without modifying the next hop attribute.

```
router bgp 65535
address-family ipv4
neighbor 10.0.0.100 remote-as 65600
neighbor 10.0.0.100 activate
neighbor 10.0.0.100 ebgp-multihop 255
neighbor 10.0.0.100 next-hop-unchanged
```

### **Additional References**

#### **Related Documents**

| Related Topic                                                                 | Document Title                               |  |
|-------------------------------------------------------------------------------|----------------------------------------------|--|
| Cisco IOS commands                                                            | Cisco IOS Master Commands List, All Releases |  |
| BGP commands                                                                  | Cisco IOS IP Routing: BGP Command Reference  |  |
| BGP configuration tasks                                                       | IP Routing: BGP Configuration Guide          |  |
| MPLS configuration tasks                                                      | MPLS Configuration Guide                     |  |
| BGP Outbound Route Map on Route Reflector to<br>Set IP Next Hop for iBGP Peer | "Configuring Internal BGP Features"          |  |

### **Technical Assistance**

| Description                                                                                                    | Link                                              |  |
|----------------------------------------------------------------------------------------------------|---------------------------------------------------|--|
| The Cisco Support and Documentation website provides online resources to download documentation, software, and tools. Use these resources to install and configure the software and to troubleshoot and resolve technical issues with Cisco products and technologies. Access to most tools on the Cisco Support and Documentation website requires a Cisco.com user ID and password. | http://www.cisco.com/cisco/web/support/index.html |  |

# **Feature Information for BGP Next Hop Unchanged**

The following table provides release information about the feature or features described in this module. This table lists only the software release that introduced support for a given feature in a given software release train. Unless noted otherwise, subsequent releases of that software release train also support that feature.

Use Cisco Feature Navigator to find information about platform support and Cisco software image support. To access Cisco Feature Navigator, go to <a href="https://www.cisco.com/go/cfn">www.cisco.com/go/cfn</a>. An account on Cisco.com is not required.

Table 1 Feature Information for BGP Next Hop Unchanged

| Feature Name           | Releases                                        | Feature Configuration Information                                                                                               |
|------------------------|-------------------------------------------------|----------------------------------------------------------------------------------------------------|
| BGP Next Hop Unchanged | 12.0(22)S 12.0(16)ST 12.2<br>12.2(14)S 15.0(1)S | The BGP Next Hop Unchanged feature allows BGP to send an update to an eBGP multihop peer with the next hop attribute unchanged. |
|                        |                                                 | The following command was added by this feature: <b>neighbor next-hop-unchanged</b> .                                           |

Cisco and the Cisco Logo are trademarks of Cisco Systems, Inc. and/or its affiliates in the U.S. and other countries. A listing of Cisco's trademarks can be found at <a href="https://www.cisco.com/go/trademarks">www.cisco.com/go/trademarks</a>. Third party trademarks mentioned are the property of their respective owners. The use of the word partner does not imply a partnership relationship between Cisco and any other company. (1005R)

Any Internet Protocol (IP) addresses and phone numbers used in this document are not intended to be actual addresses and phone numbers. Any examples, command display output, network topology diagrams, and other figures included in the document are shown for illustrative purposes only. Any use of actual IP addresses or phone numbers in illustrative content is unintentional and coincidental.

© 2011 Cisco Systems, Inc. All rights reserved.